# **PE Infection**

 $\bf o$ 1

Ō Ō

Ö

1

Ō

Ö

1

 $\overline{0}$ 

Ö

n

Ō

 $\bullet$ 

 $\overline{0}$ 

 $\overline{\mathbf{o}}$ 

1

 $\overline{0}$ 

 $\overline{0}$ 

1

 $\mathbf 0$ 

Ō

Ö

Ō

Ō

1

1

**Portable Executable Infection**

**Author : Hejap Zairy**

**Instructor : Ali Hadi**

سه الله الرحمن الرحيم

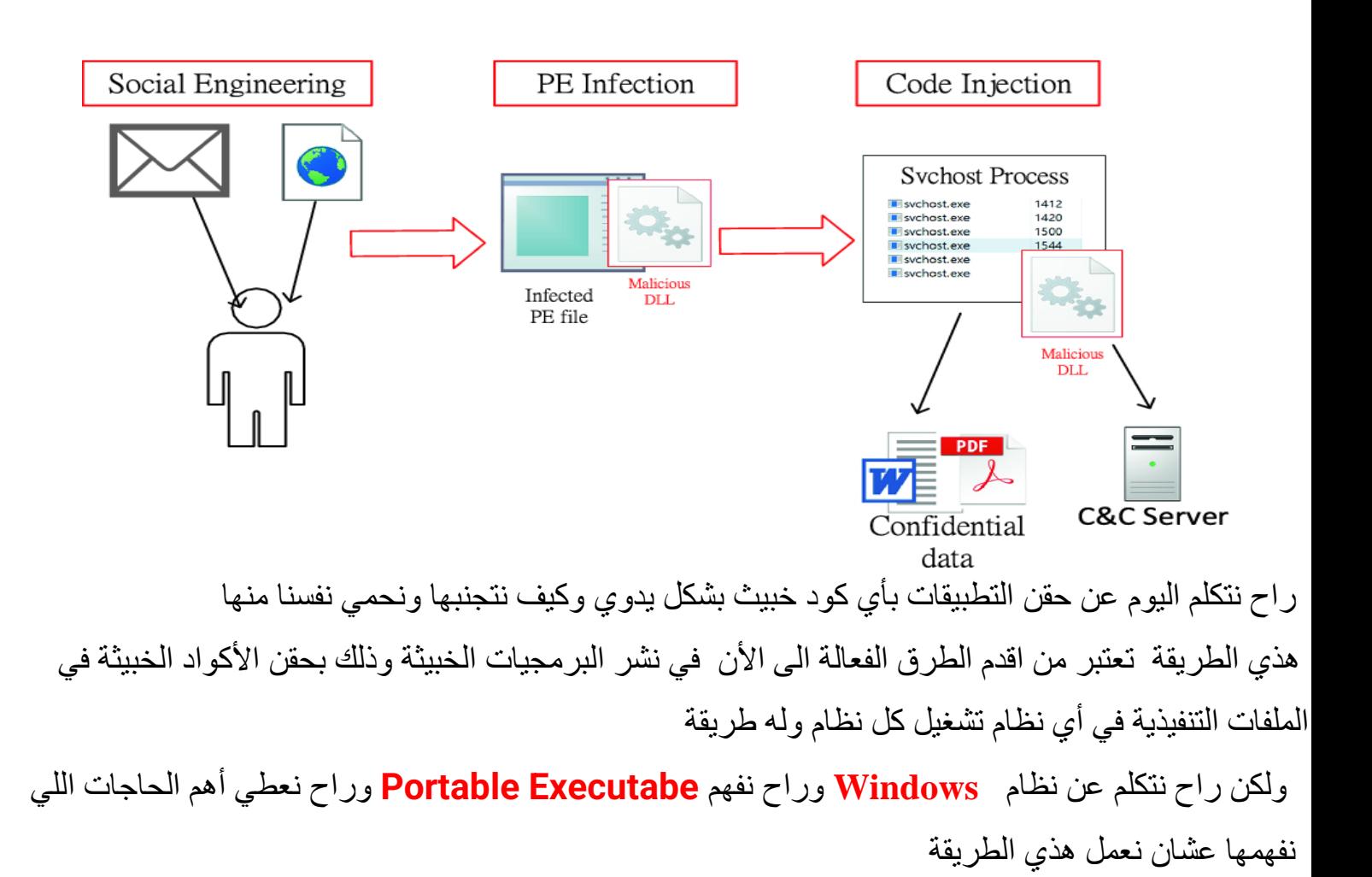

## **: Portable Executabe ماهو**

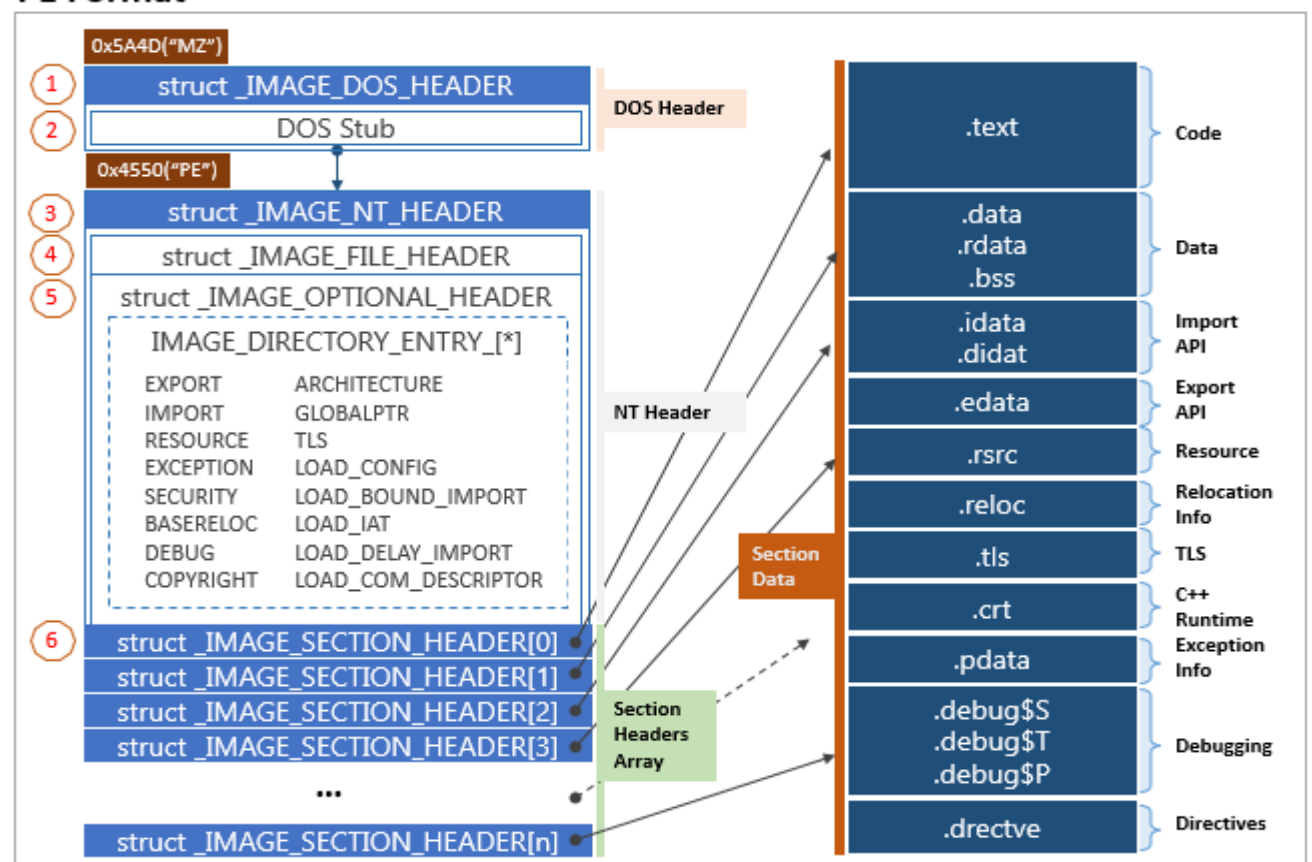

**PF** Format

هو المهيأ الأساسي لعمل أي تطبيق تنفيذي في الويندوز بشكل تام ويتكون فيه الكثير ٍ من المعلومات الاساسية للتطبيق التنفيذي مثال اصداره ومساحة وكم من الرام مخزن له وهذا مايسمى **VA** والهارد وهذا مايسمى بالتفصيل **RA** وراح نشرحها راح نتطرق األن لألشياء االساسية ونشرح **structure** األساسي له

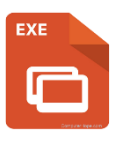

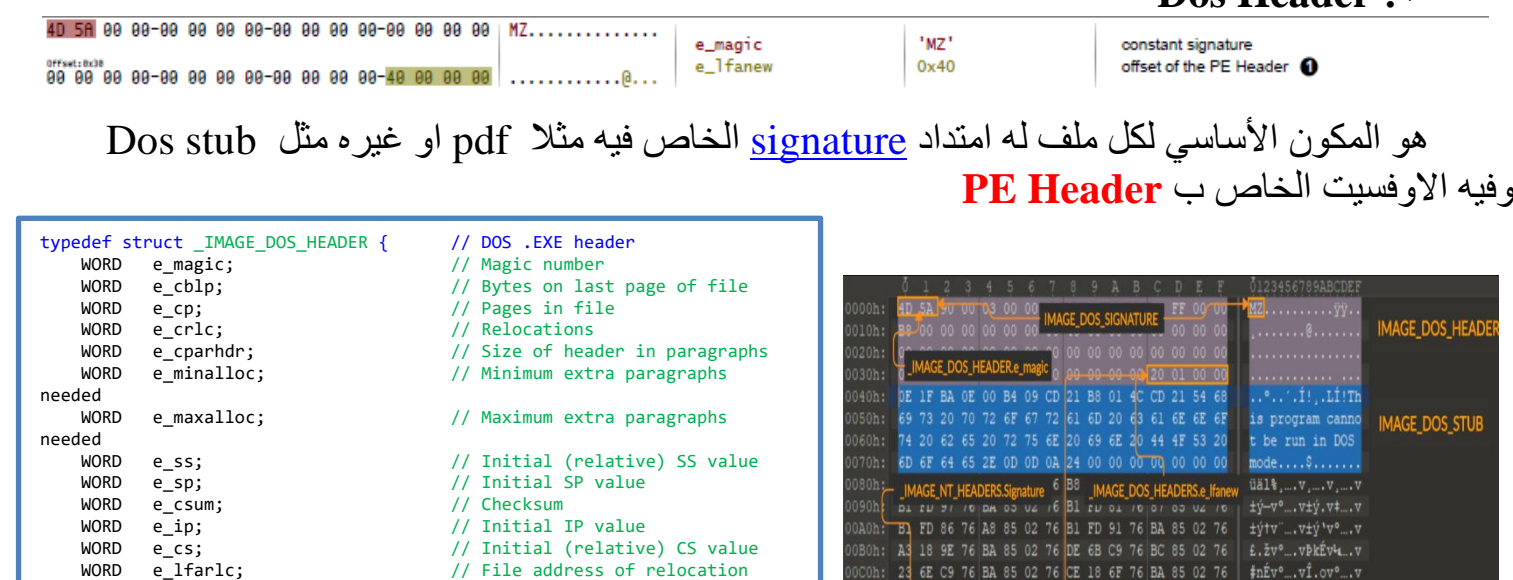

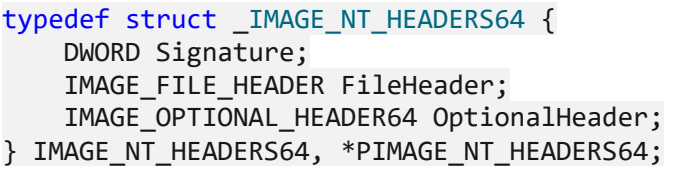

WORD e\_ovno;<br>
WORD e\_res[4];<br>
// Reserved words WORD e\_res[4]; <br>WORD e\_oemid; // OEM identifier

} IMAGE\_DOS\_HEADER, \*PIMAGE\_DOS\_HEADER;

WORD e\_oemid;<br>
WORD e\_oeminfo;<br>
// OEM information; e\_oemid<br>
// OEM information; e\_oemid

LONG e\_lfanew; // File address of new exe header

WORD e\_res2[10]; // Reserved words

// OEM information; e\_oemid

table<br>WORD

specific<br>WORD

### **NT\_Header .2**

 $\vert$  \*  $\vert v^{\circ} ... v \hat{\mathbb{I}} \cdot y \nabla v \cdot \mathbf{0} ... \nabla$ 

....vÅ \*. vŸC | v<sup>1</sup>.... v

 $\pm \check{\mathtt{v}}\check{\mathtt{w}}\mathtt{v}^1$ ...  $\mathtt{vRich}$ ....

76 97 85 02

76 CE 18 85 03 76 C5 87 02 76 9F 43 7C 76 B9 85 02

FD 93 76 89 85 02 76 52 69 63 68 88 89 02

B1 FD 8B 76 DC 85 02 76 B1

**Dos Header .1**

المكون **NT** مكون مهم جدا في داخله عدة **structure** مهمة في داخلها

- File Header في داخله معلومات الملف من ناحية **architecture** الخاص في تشغيل الملف التنفيذي هل bit64 or bit32 وهل هو dll او ال ووقته انشائه معلومات أكثر واساسية في تشغيل الملف التنفيذي
	- **optional header** في داخل هذا المكون اشياء أساسية مهمة مثل هل الملف فيه **(Dep(nx** ووقته انشائه وهل الملف بواجهة وال بدون واهم معلومة هي يعطيك **AddressOfEntryPoint** المكان المراد تنفيذه في بداية تشغيل البرنامج وهذي راح نحتاجه وقت نتطرق Infection pe

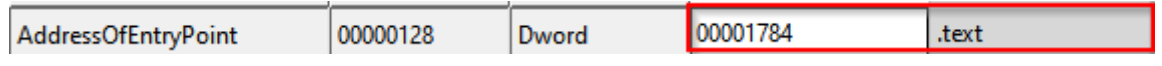

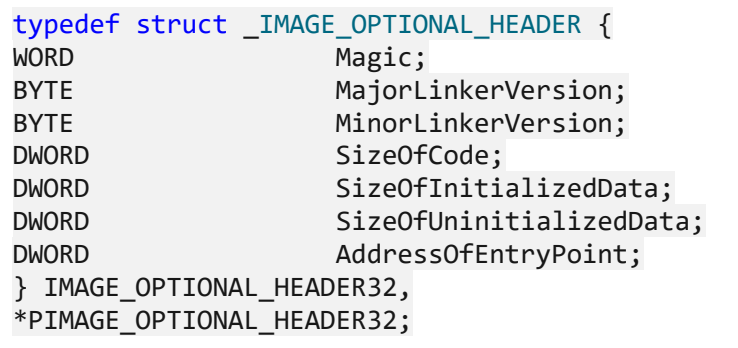

#### **Section Header .3**

المكون هذا موجود في االكواد المعرفة واالشياء االساسية لتشغيل البرنامج بشكل كامل مثال الكود االساسي والقيم المعرفة وايضا االيقونة وموضحة في الصورة فوق بشكل كبير وايضا المكان اللي يتوجهله **AddressOfEntryPoint** كما هو موضح فوق **وايضا نستطيع اإلضافة فيه**

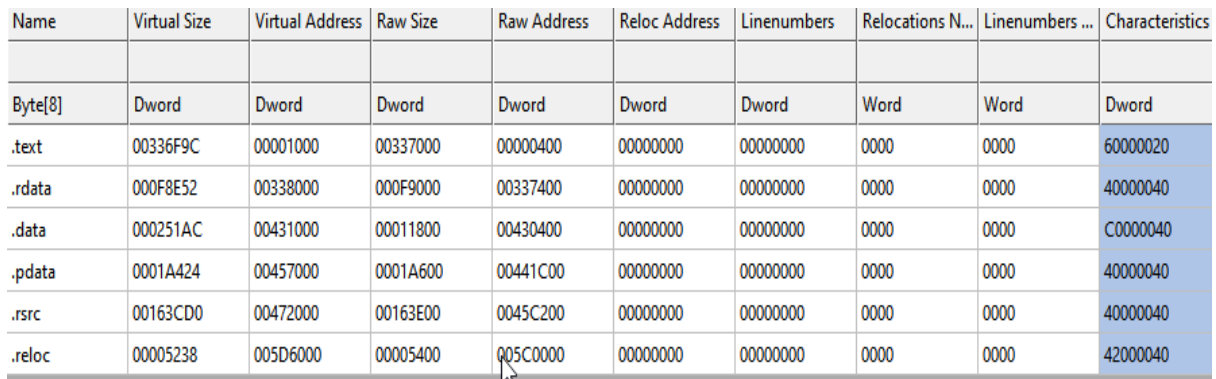

## راح نركز على **VA** وهو الخاص بالميموري وايضا **RA** وهو الخاص بالهارد طبعا يصير فيها عمليات حسابية عشان تحسب بهذي الطريقة مثال وبدرج صورة تختصر الموضوع و<u>مقالة</u> للتعمق فيها

 $RVA = VA - ImageBase$ or  $VA = RA + ImageBase$ 

#### Assume we have the following example, which shows how the file is presented on disk and in memory

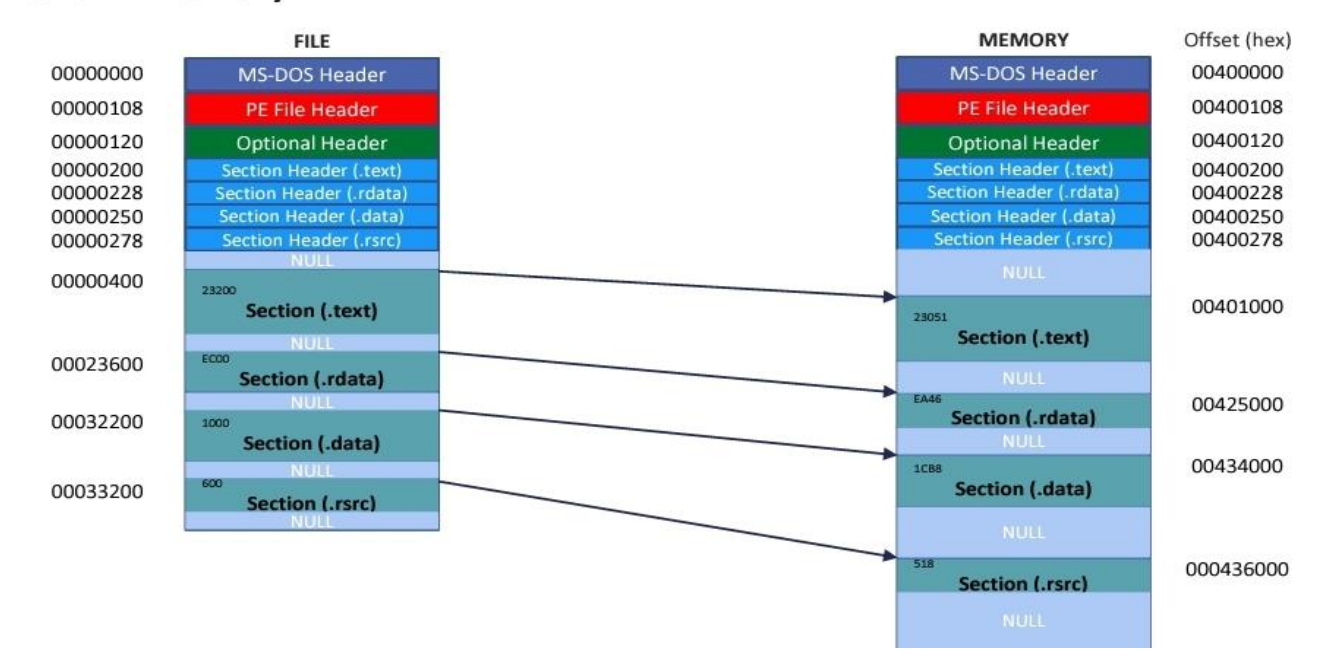

# **Pe Infection**

بعد مافهمنا كيف يعمل الملف التنفيذي وكيف ينشئ الأن نبدا موضوعنا الأساسي وعليكم بربط الأحداث المهمة والنصوص المميزة باللون الأحمر

األن عشان نعمل حقن كود خبيث راح نعمل في البداية **Header Section** خاص فينا وراح نسميها **alihadi.** وراح نخلي حجم size( FFF )الحجم غير مهم االهم حجم عشان تقدر تحقن فيه كود خبيث

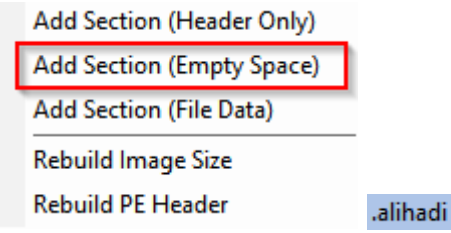

تم اإلنشاء األن لنضمن نعمل في كامل المساحة nop عشان نتاكد من وصولنا بعد التعديل في **AddressOfEntryPoint**

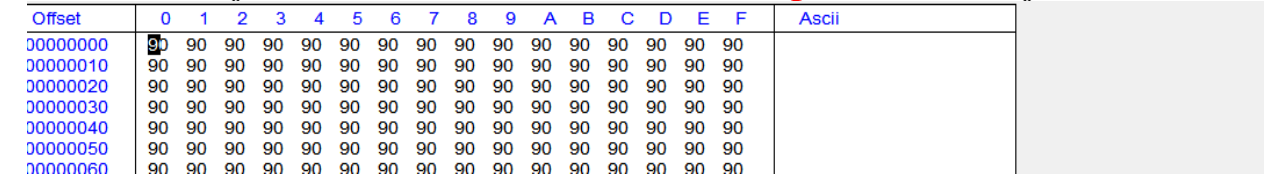

االن راح نأخذ **VA** الخاص بالسيكشن علي هادي وهي **000xDD0**

وراح نخليه في **AddressOfEntryPoint** ولكن قبل هذا البد نحفظ نقطة البداية السابقة وهي )**0x401000)**

00000FFF

000DD000

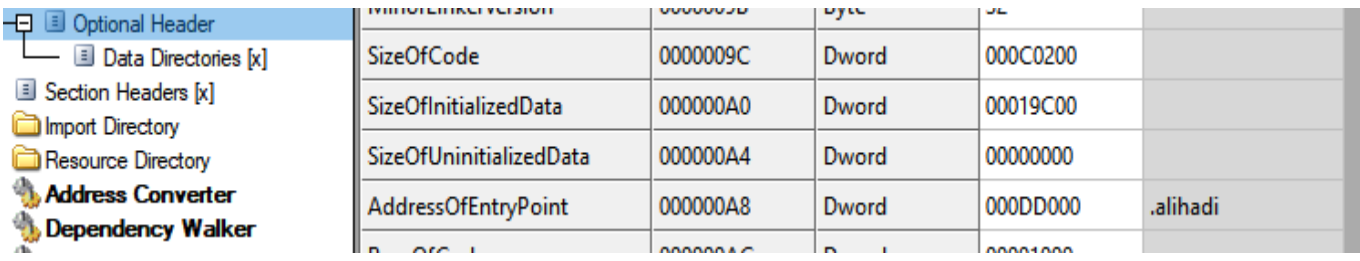

كما نلاحظ انها صارت نقطة البداية على هادي اذا لاحظت وربطت الاحداث كفو عليك الأن لنتوجه إلى **x32dbg**

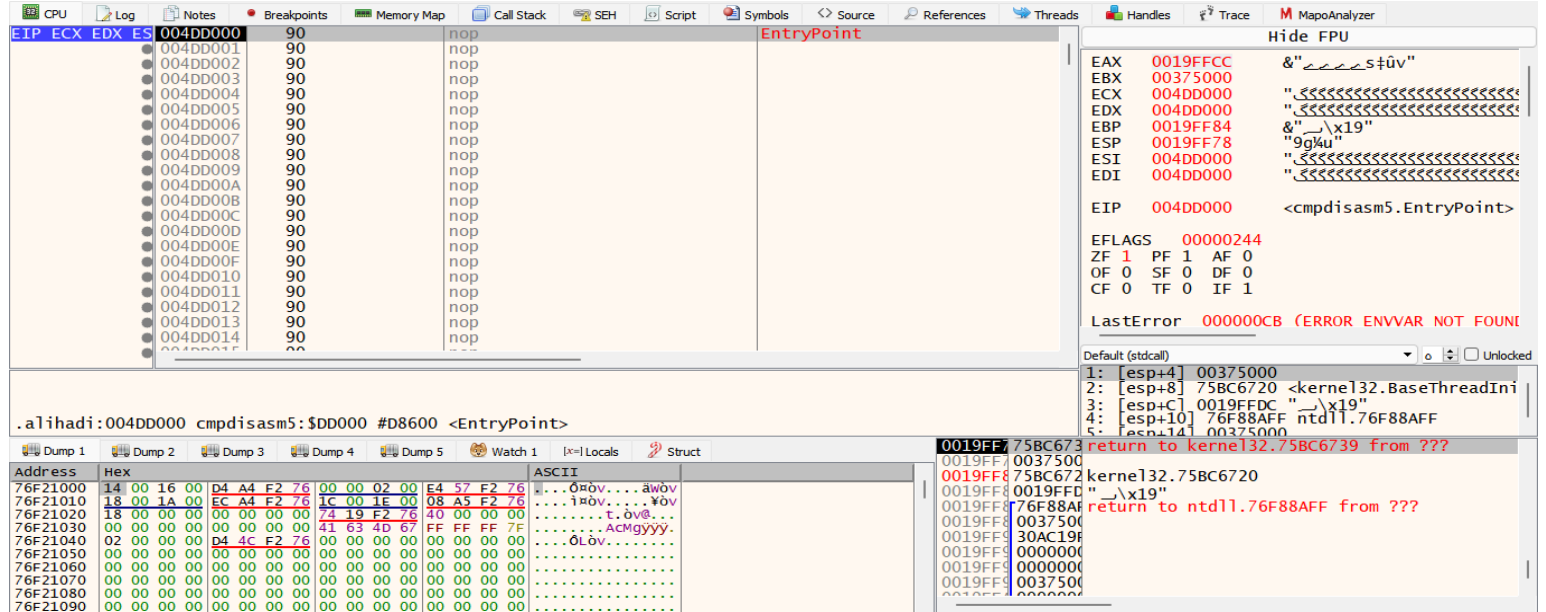

جميل جدا الأن لو نلاحظ وصل لنقطة البداية حق سيكشن علي هادي وبنفس العنوان اللي أنا أبيه الأن ماذا سنعمل ياترى ؟

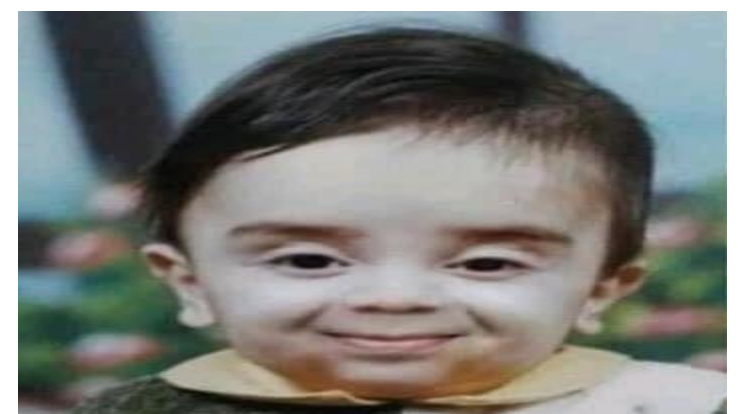

األن سنعمل كالتالي نضيف الكود الخبيث **(shellcode** )وراح يعمل الكود مسج بوكس بهذا الشكل وبعد اإلستغالل راح نخليه يعمل **jmp** ل **EntryPoint** القديمة

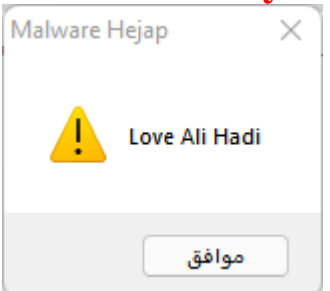

راح نعمل الشل كود كالتالي نستطيع عملها يدوي وجلب العنوان حق المسج بوكس ولكن اداة**Msfvenom** موفرتلي الشغل كله

راح نعمل الأتي

-|~/Desktop msfvenom -p windows/messagebox ICON="WARNING" TEXT="Love Ali Hadi" TITLE="Malware Hejap" -f c -a x86 —platform win No encoder specified, outputting raw payload<br>Payload size: 273 bytes<br>Final size of c file: 1173 bytes<br>unsigned char buf[] =<br>"\xd9\xeb\x9b\xd9\x74\x24\xf4\x31\xd2\xb2\x77\x31\xc9\x64\x8b" \x71\x30\x8b\x76\x0c\x8b\x76\x1c\x8b\x46\x08\x8b\x7e\x20\x8b"<br>\x36\x38\x4f\x18\x75\xf3\x59\x01\xd1\xff\xe1\x60\x8b\x5c\x24" <24\x8b\x45\x3c\x8b\x54\x28\x78\x01\xea\x8b\x4a\x18\x8b\x5a x20\x01\xeb\xe3\x34\x49\x8b\x34\x8b\x01\xee\x31\xff\x31\xc0"<br>xfc\xac\x84\xc0\x74\x07\xc1\xcf\x0d\x01\xc7\xeb\xf4\x3b\x7c"<br>x24\x28\x75\xe1\x8b\x5a\x24\x01\xeb\x66\x8b\x0c\x4b\x8b\x5a" lc\x01\xeb\x8b\x04\x8b\x01\xe8\x89\x44\x24\x1c\x61\xc3\xb2 x08\x29\xd4\x89\xe5\x89\xc2\x68\x8e\x4e\x0e\xec\x52\xe8\x91 8\x8e\xff\xff\xff\x89\x45\x08\x68\x6c\x6c\x20\x41\x68\x33 .<br>x32\x2e\x64\x68\x75\x73\x65\x72\x30\xdb\x88\x5c\x24\x0a\x89<br>xe6\x56\xff\x55\x04\x89\xc2\x50\xbb\xa8\xa2\x4d\xbc\x87\x1c 24\x52\xe8\x5f\xff\xff\xff\x68\x70\x58\x20\x20\x68\x48\x65' \x6a\x61\x68\x61\x72\x65\x20\x68\x4d\x61\x6c\x77\x31\xdb\x88\ \x5c\x24\x0d\x89\xe3\x68\x69\x58\x20\x20\x68\x20\x48\x61\x64 \x68\x20\x41\x6c\x69\x68\x4c\x6f\x76\x65\x31\xc9\x88\x4c\x24" \x0d\x89\xe1\x31\xd2\x6a\x30\x53\x51\x52\xff\xd0\x31\xc0\x50 \xff\x55\x08";

msfvenom -p windows/messagebox ICON="WARNING" TEXT="Love Ali Hadi" TITLE="Malware Hejap" -f c -a x86 --platform win

راح ننسخ الشل كود ونلصقه في عنوان السيكشن **EntryPoint** حق علي هادي ونلصق الشل كود من مميزات الاسمبلر في x32dbg يقدر يفهم opcode ويسوي disassembler عليه ويكتب فيه

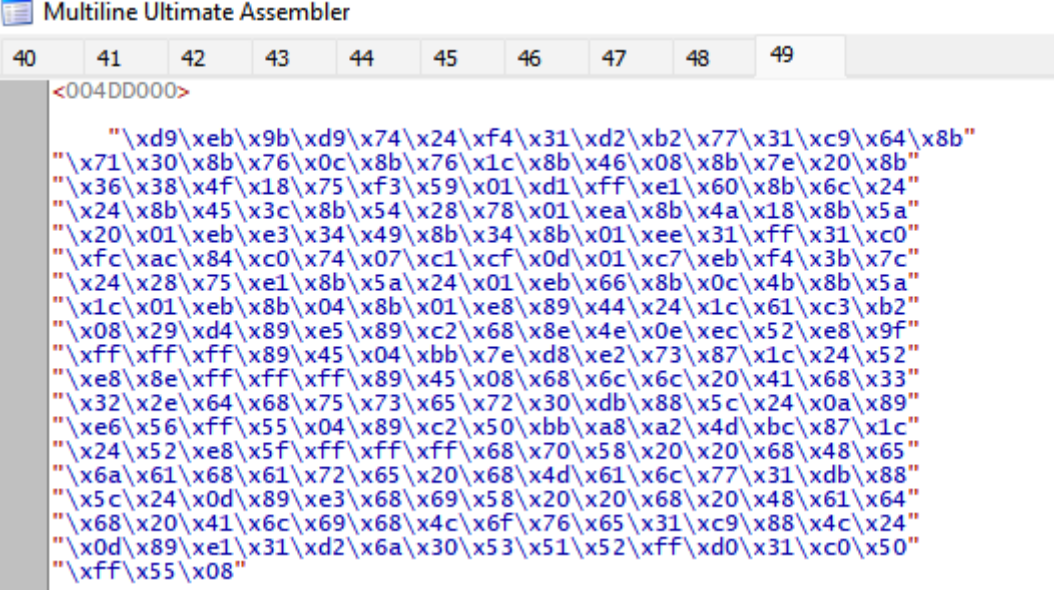

نشوف الأن كتب فعلا

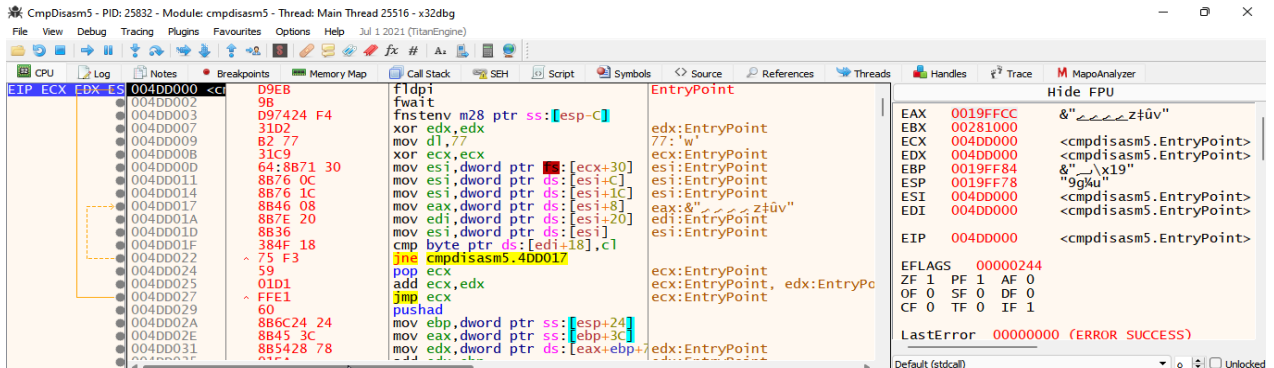

األن نعمل **breakboint** عند اخر نقطة في الشل كود ونشوف هل فعال يتنفذ الشل كود

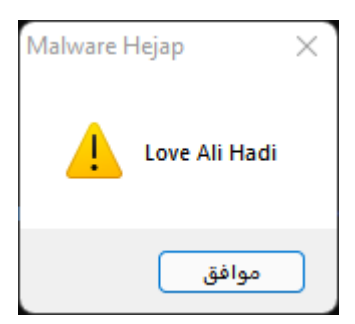

ولكن نالحظ بانه يتوقف دايركت ومايتوقف في نفس المكان اللي ابيه الحل بسيط نعمل نوب على الثالث تعليمات قبل االخير وهي

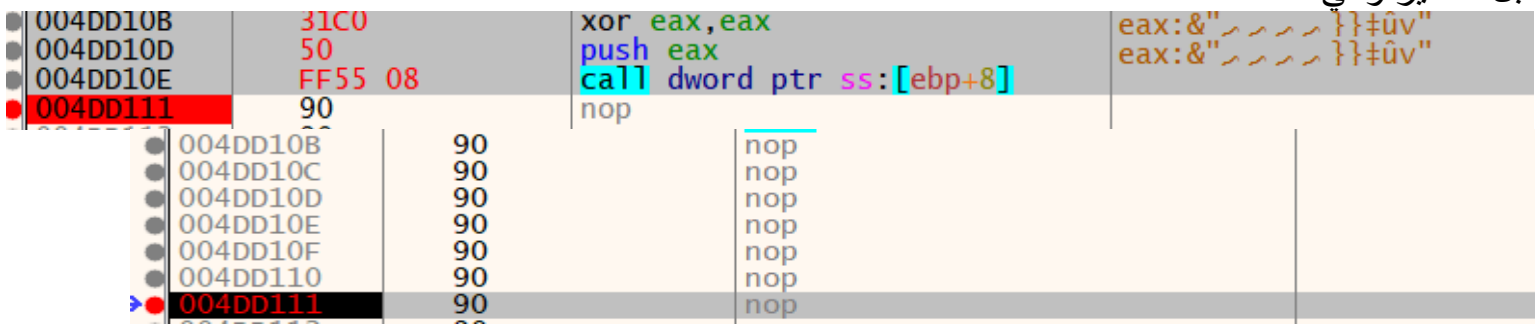

االن لو تالحظ توقف عند نفس العنوان اللي ابيه االن اعمل كالتالي اعمل **jmp** ل **AddressOfEntryPoint** وهي ) **00401000x0** )عشان ينفذ الشل كود ويشغل البرنامج طبيعي وال كانه حصل شيء أبدا

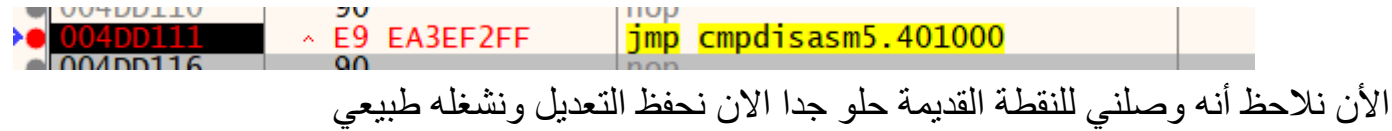

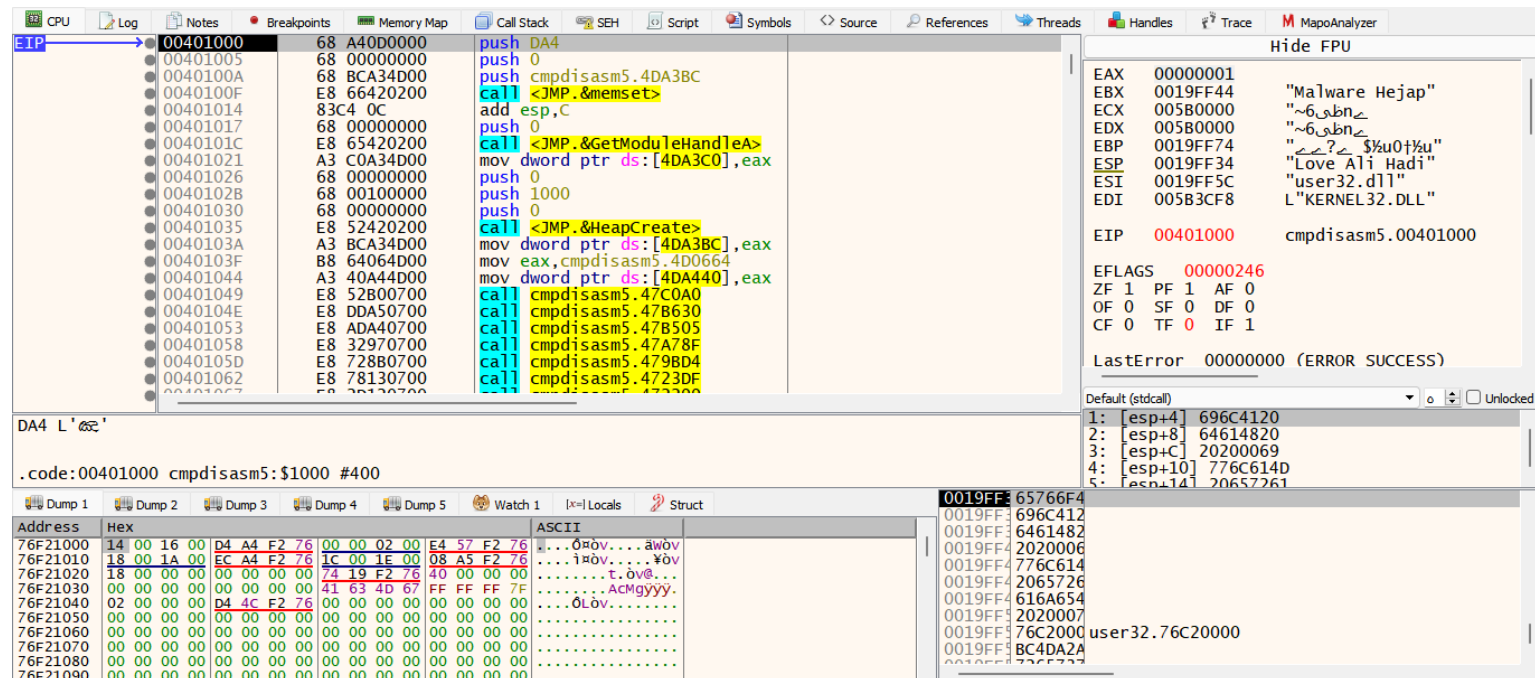

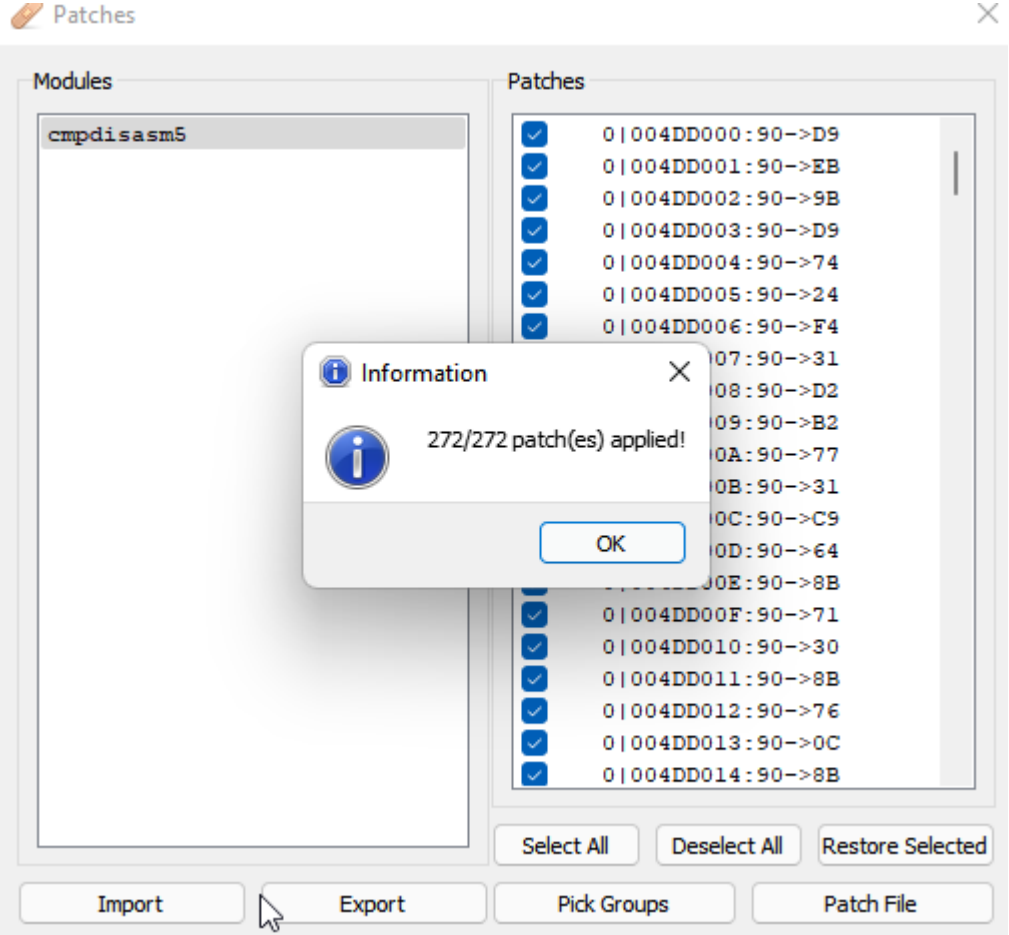

نشوفه الأن فعلا شغل الشل كود وشغل البرنامج بشكل طبيعي

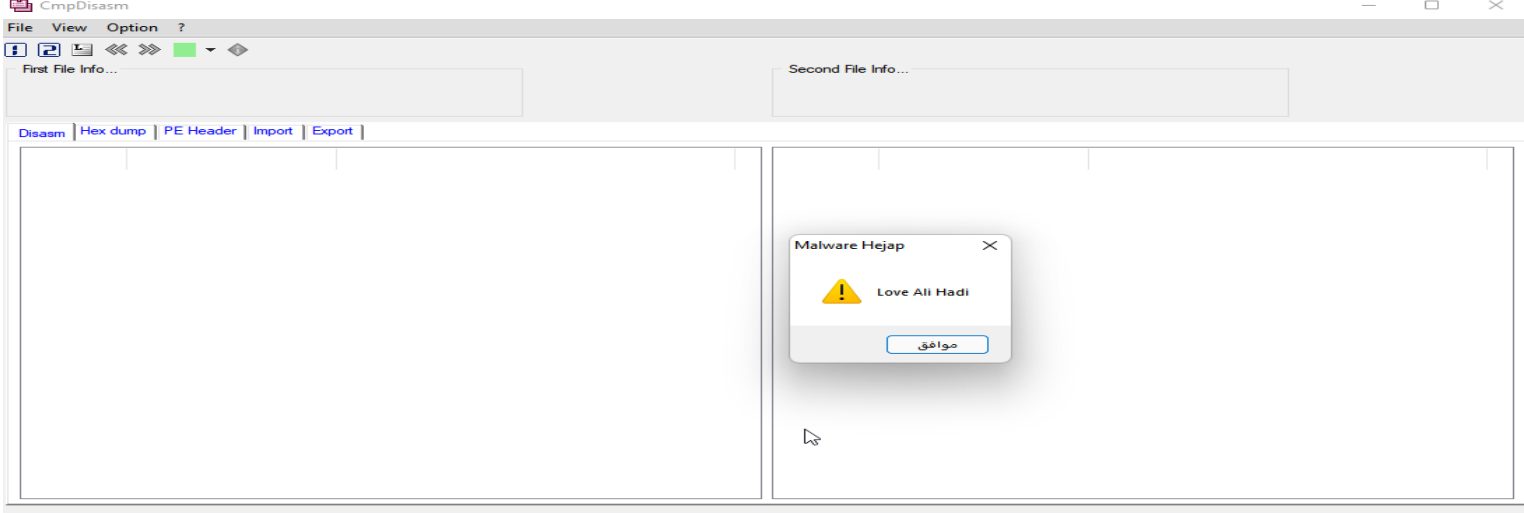

وكذا نقول خلصنا تقدر تعمل الشل الكود اللي تبيه انت من اساليب الحماية **verification File** وهو عمل مقارات مع الملف االصلي من هاش او غيره او البحث عن أي شل مود وهو مايسمى **recognition Pattern** وتقدر تعمل الشغل كله بشكل اوتميشن توجه [للمقالة](https://axcheron.github.io/code-injection-with-python/) وايضا هناك طريقة اخرى وهي ب cave Code توجه [للمقالة](https://wes4m.io/PeInfection/) لتعرف كيف عملها

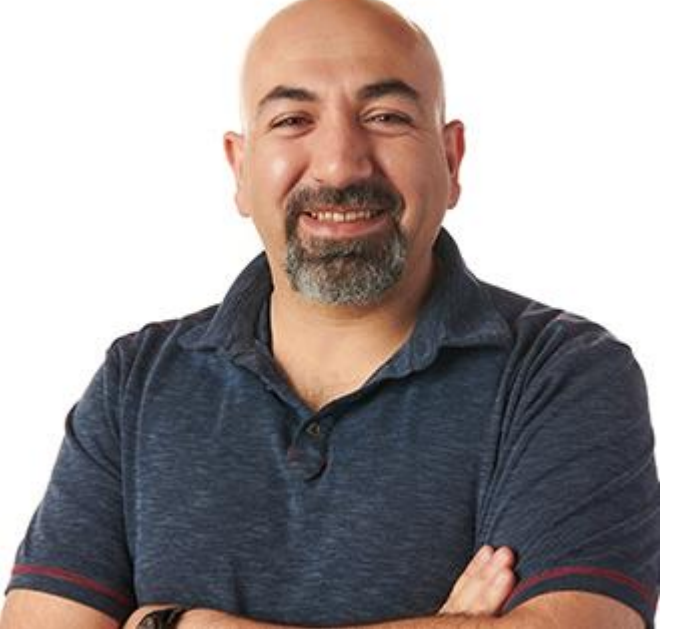

**الشكر هلل ثم للدكتور علي هادي والمدرب مصطفى في توصيلهم للمعلومة بشكل دقيق وبسيط** 

**المصادر : <https://www.youtube.com/c/AliHadiC5W> <https://my.ine.com/INE/courses/f7be49bd/malware-analysis> https://my.ine.com/search?Instructors=AliHadi [/https://wes4m.io/PeInfection](https://wes4m.io/PeInfection/)  [/https://tech-zealots.com/malware-analysis/understanding-concepts-of-va-rva-and-offset](https://tech-zealots.com/malware-analysis/understanding-concepts-of-va-rva-and-offset/)  [/https://osandamalith.com/2020/07/19/exploring-the-ms-dos-stub](https://osandamalith.com/2020/07/19/exploring-the-ms-dos-stub/)   [/https://axcheron.github.io/code-injection-with-python](https://axcheron.github.io/code-injection-with-python)** 

حسابي للتواصل **:** 

**<https://twitter.com/matrix0700>**

**الكاتب : حجاب زائري المدرب : علي هادي المشرف : مصطفى** 

الحمدلله

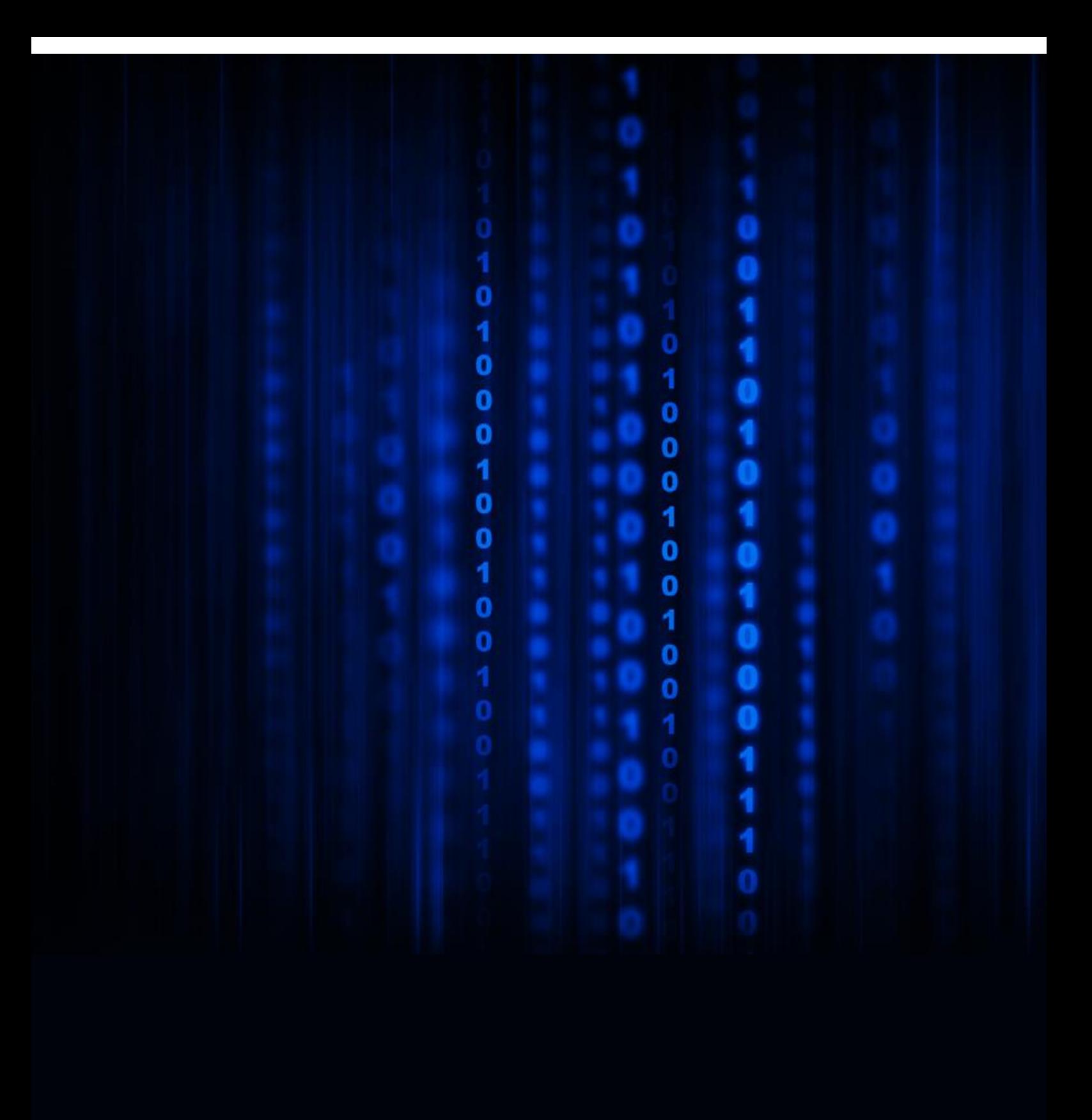